# **INEIGHT<sup>®</sup>**

# InEight Estimate

# Integration Specification

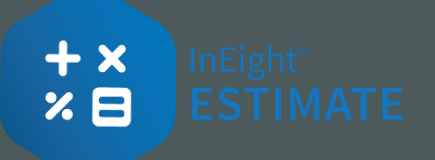

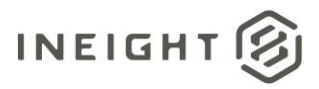

# **Changelog**

This changelog contains only significant or other notable changes to the document revision. Editorial or minor changes that do not affect the context of the document are not included in the changelog.

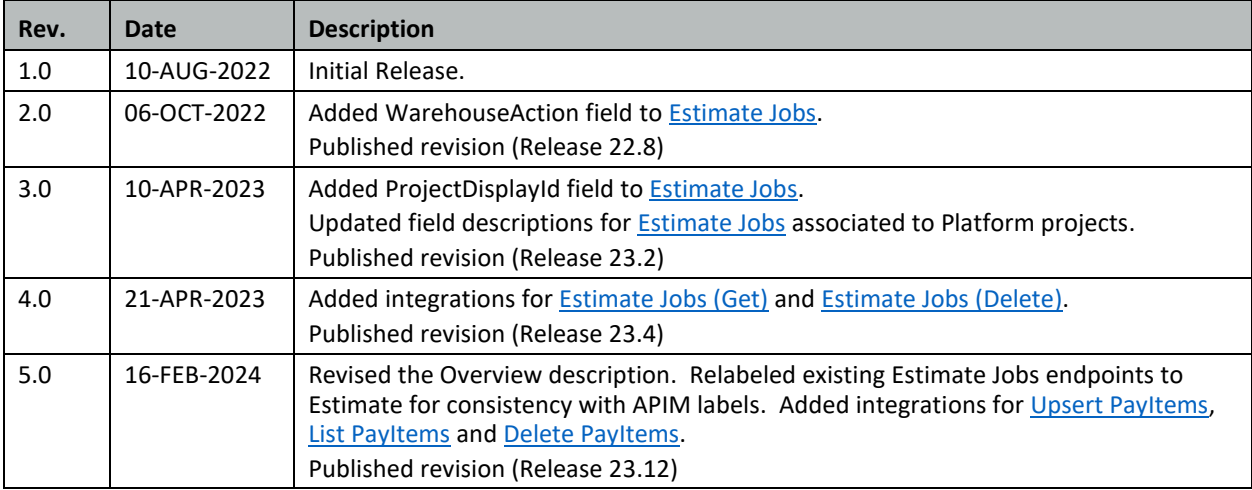

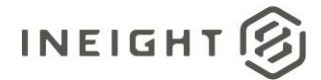

# **Contents**

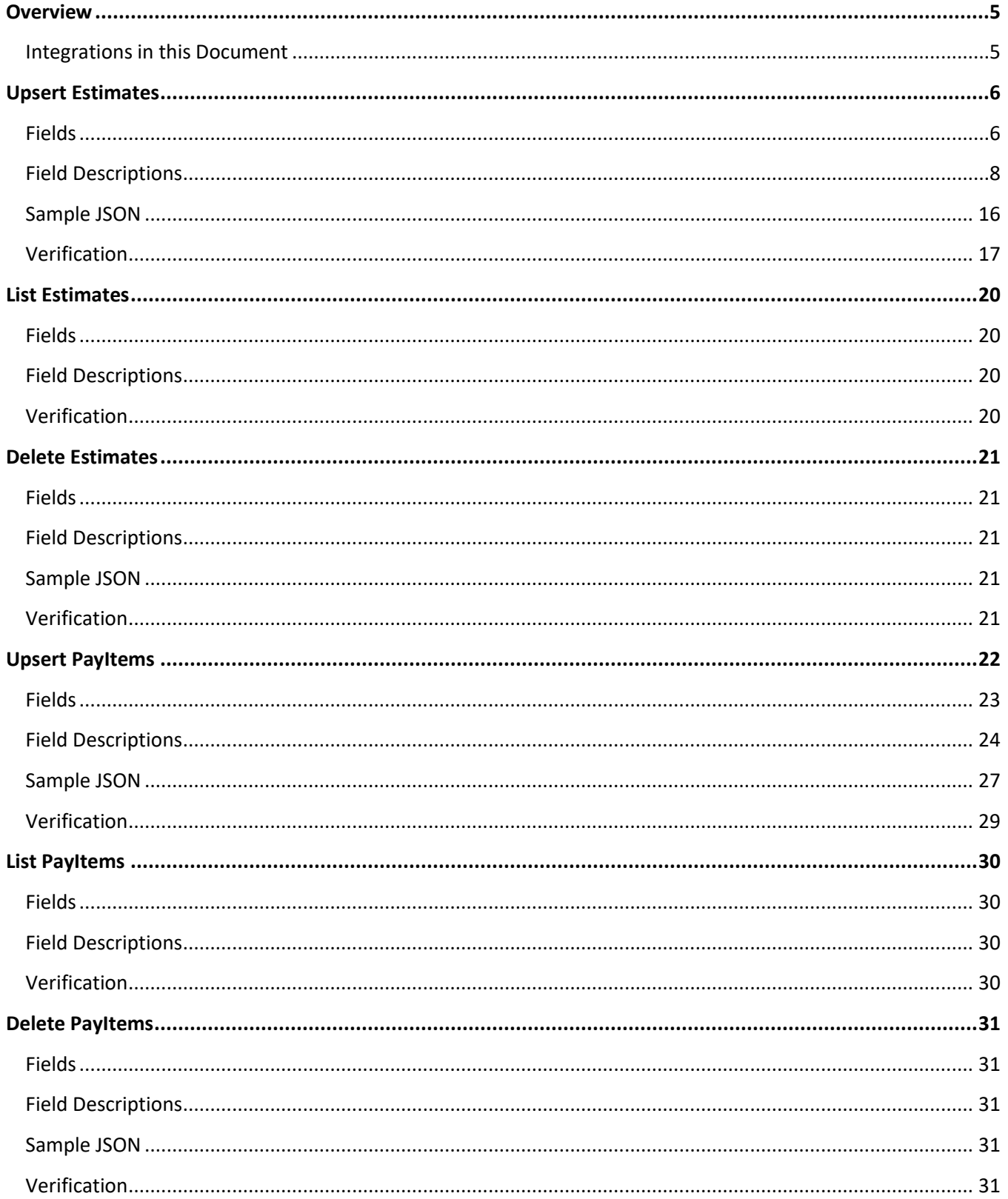

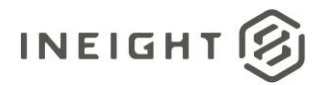

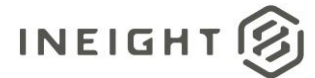

## <span id="page-4-0"></span>**Overview**

Estimate integration APIs permit the creation and maintenance of various entities from outside of the applications interface such as Estimate jobs or pay items. Leveraging these APIs, organizations can utilize data and automate workflows by building integrations to third party applications and external data sources. Estimate APIs work with transactional data and do not require locking the job, therefore they can be used while users are in the job, behaving similar to the way multiple users can work in a single job at the same time.

#### <span id="page-4-1"></span>**Integrations in this Document**

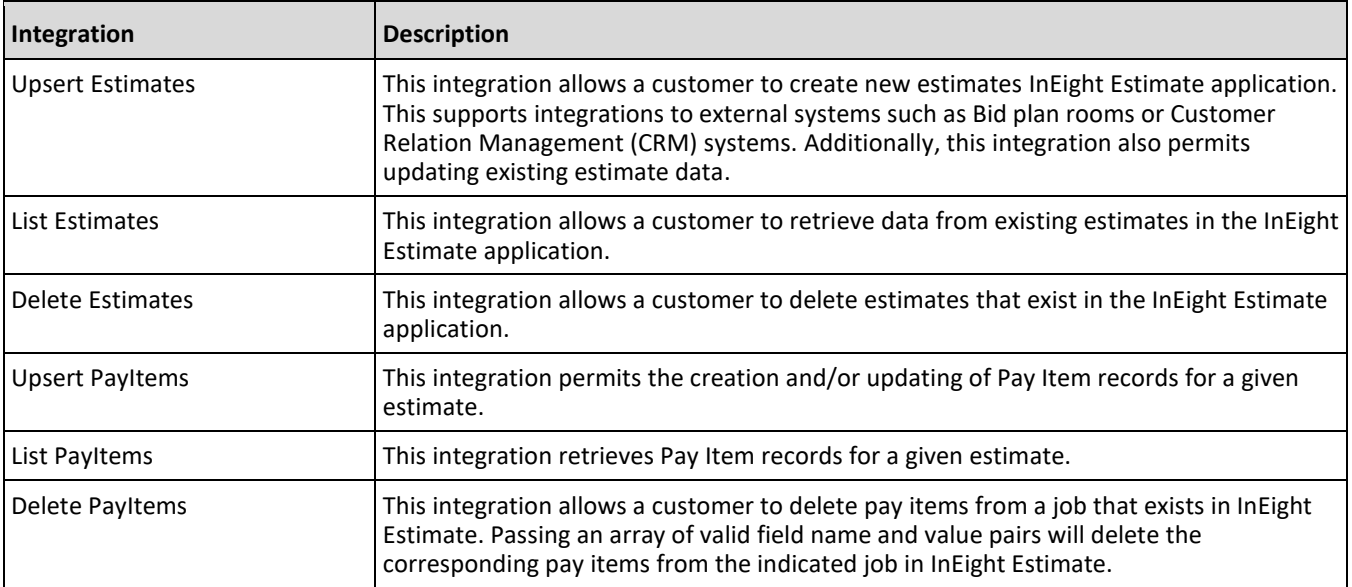

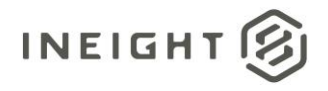

## <span id="page-5-0"></span>**Upsert Estimates**

This integration allows a customer to create new estimates InEight Estimate application. This supports integrations to external systems such as Bid plan rooms or Customer Relation Management (CRM) systems.

This integration can also be used to update data contained in existing estimates. Note any field which is not a required field can be excluded from the JSON. If a field is included in the JSON, the InEight data will be updated even if the field is blank or contains a null value.

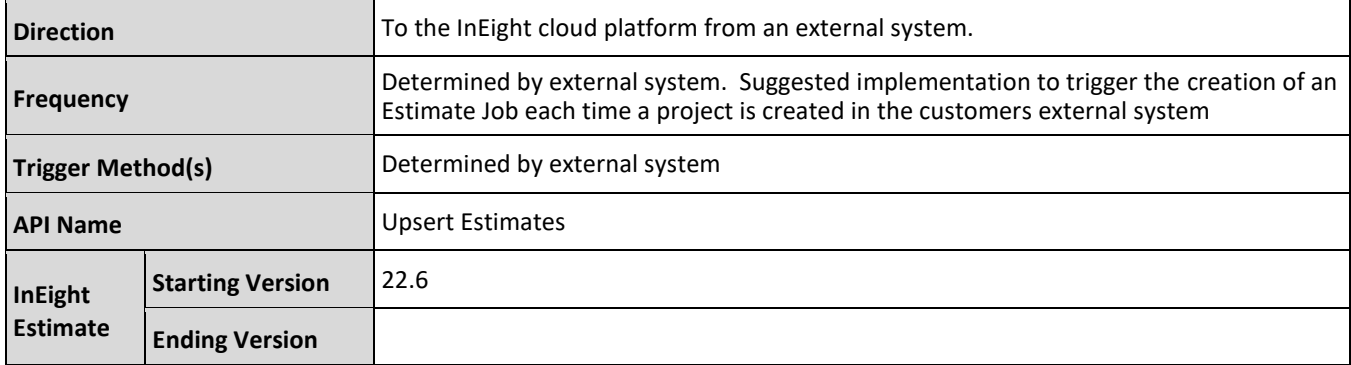

#### <span id="page-5-1"></span>**Fields**

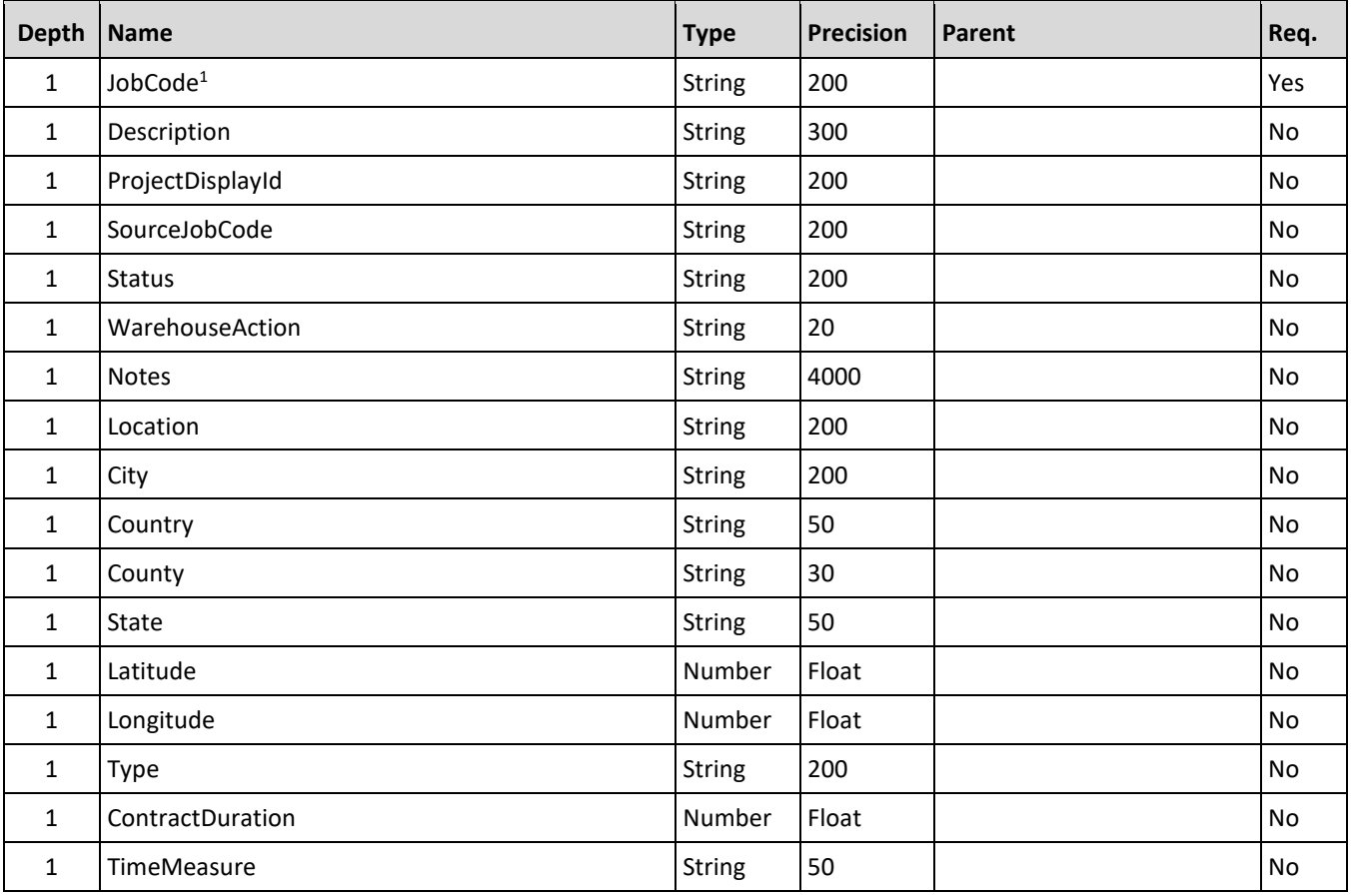

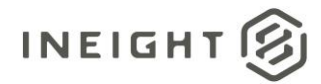

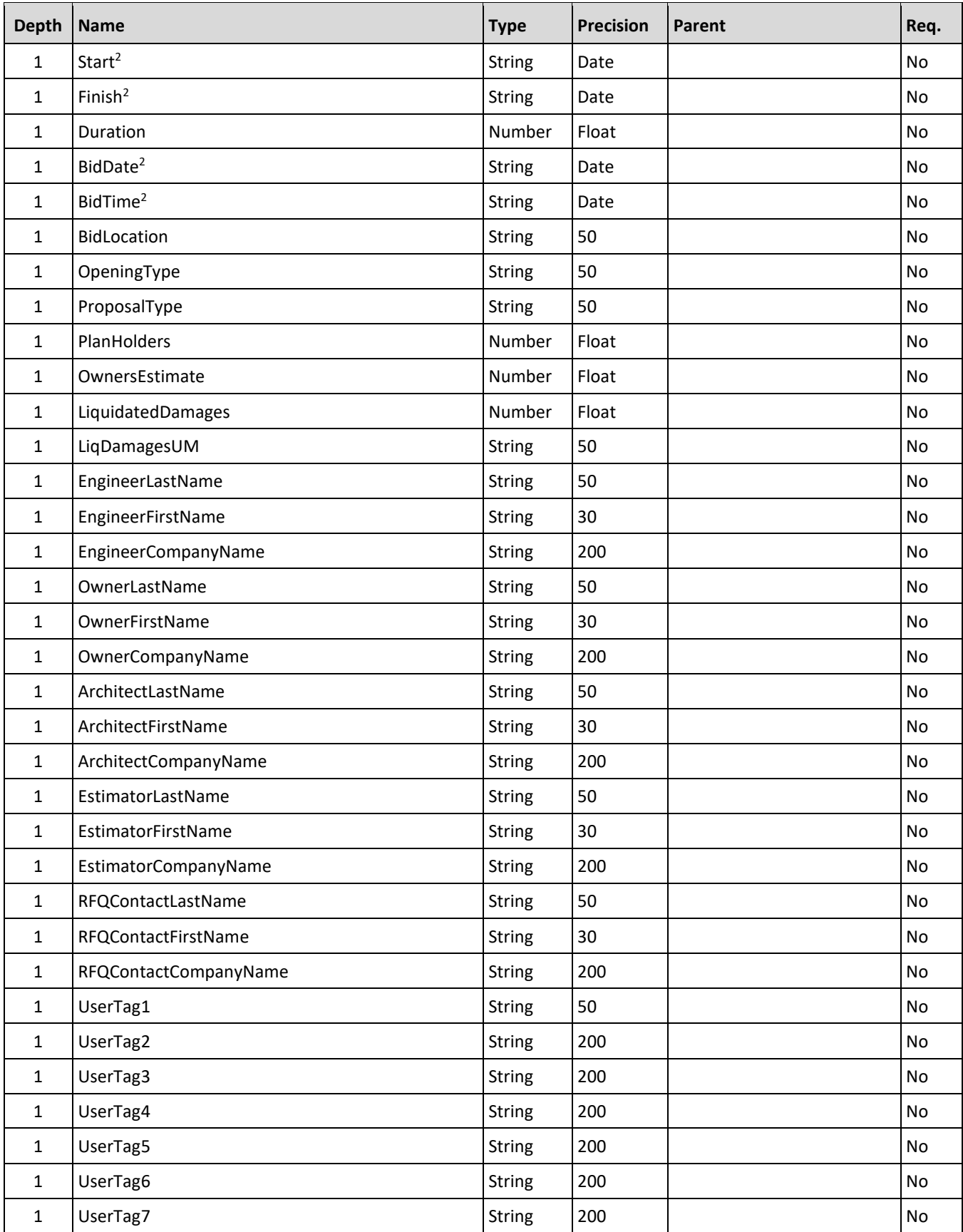

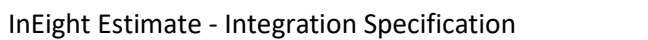

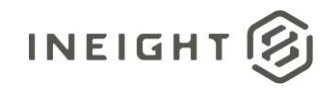

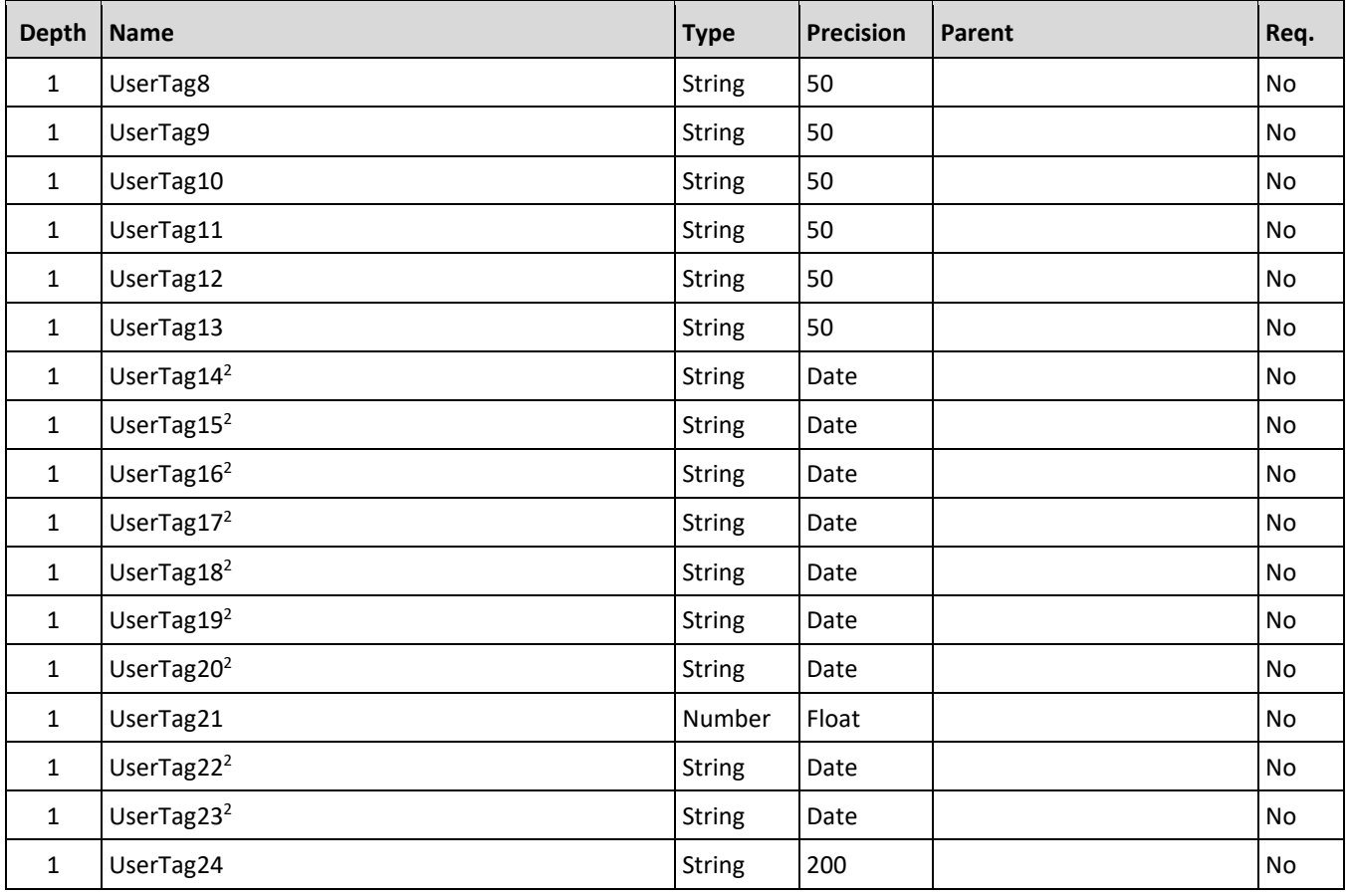

*1 - Natural Key field.*

*2 - The data format for Date/Time fields is YYYY-MM-DDTHH:MM:SS+hhmm, where hhmm is the time zone offset. If the time is already converted to UTC, then the offset will be +0000.* 

### <span id="page-7-0"></span>**Field Descriptions**

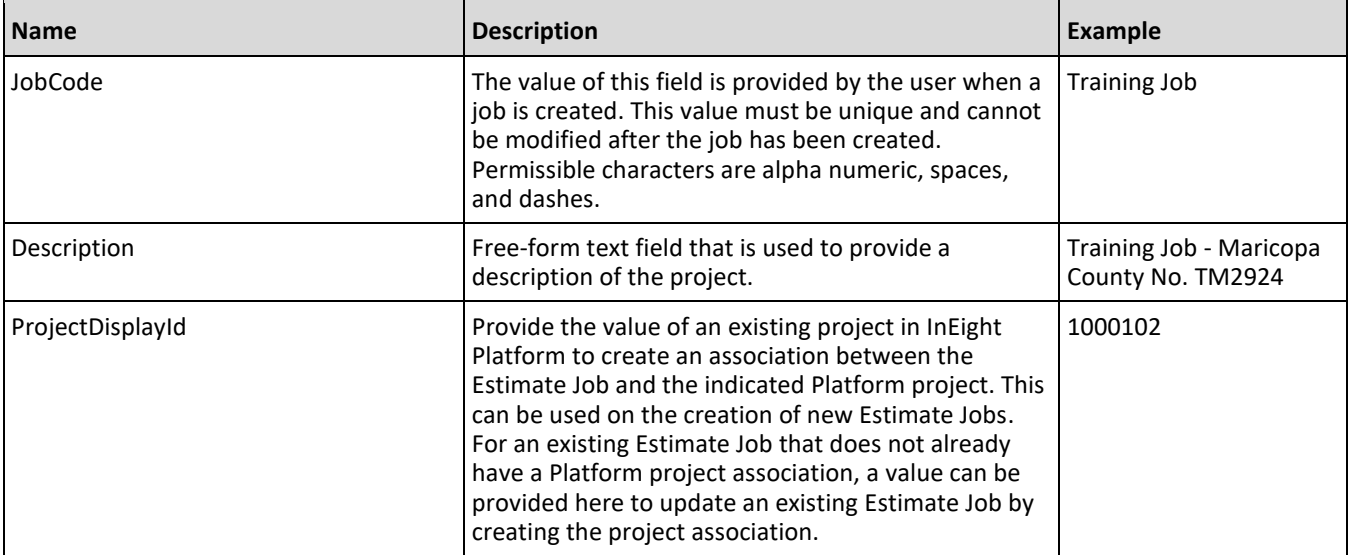

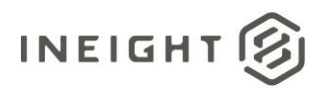

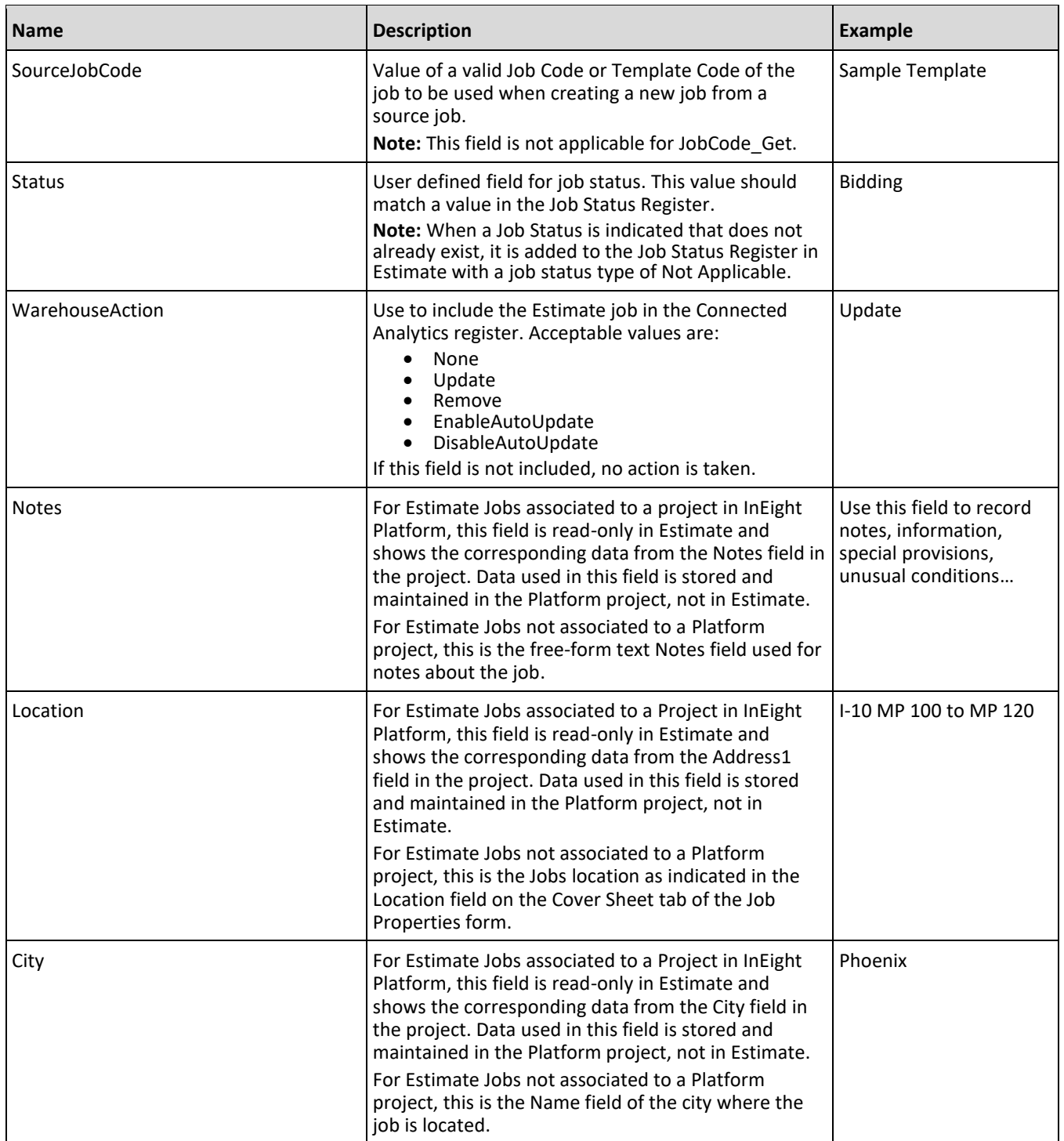

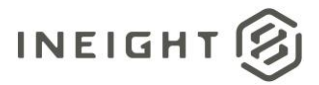

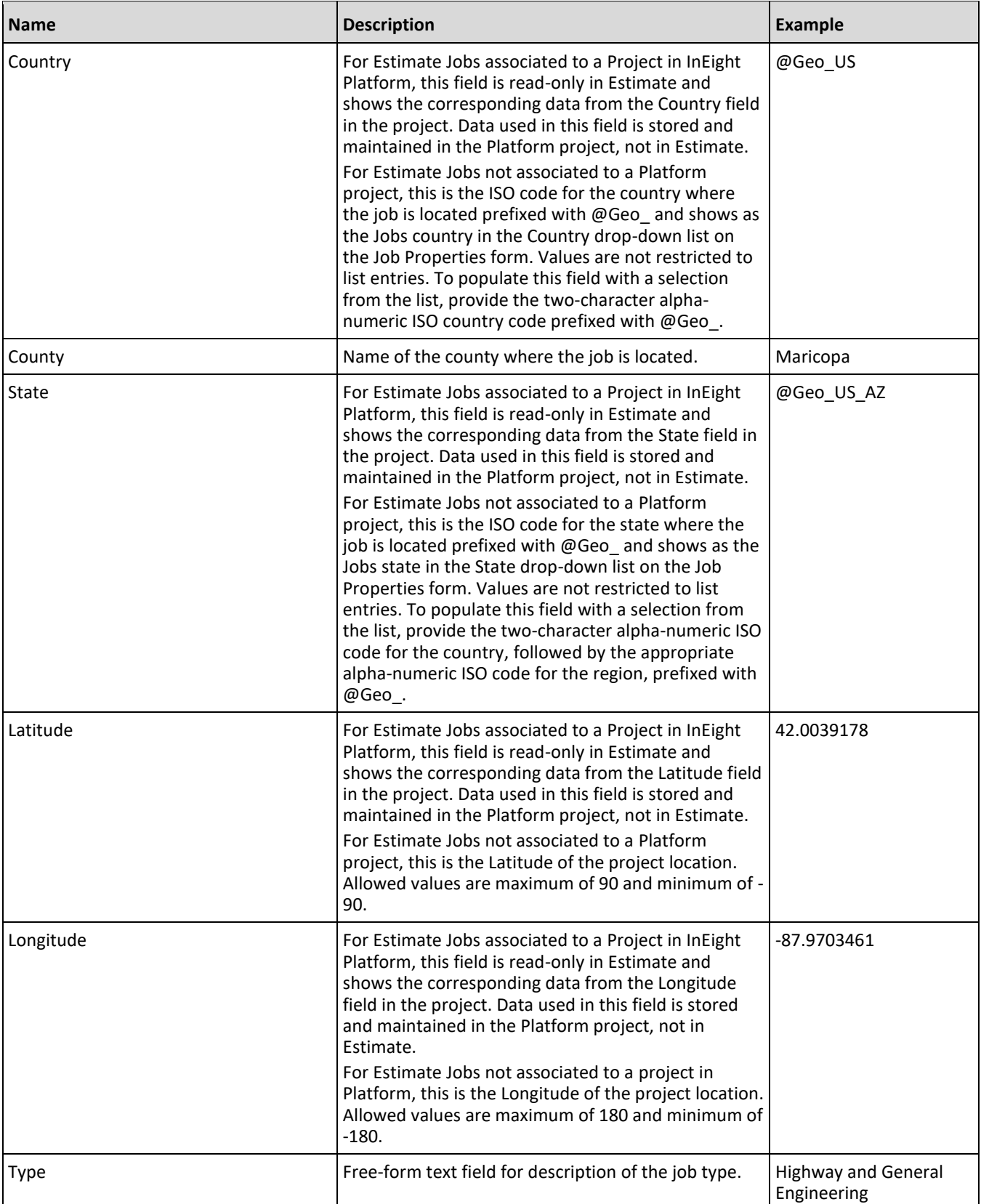

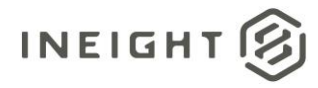

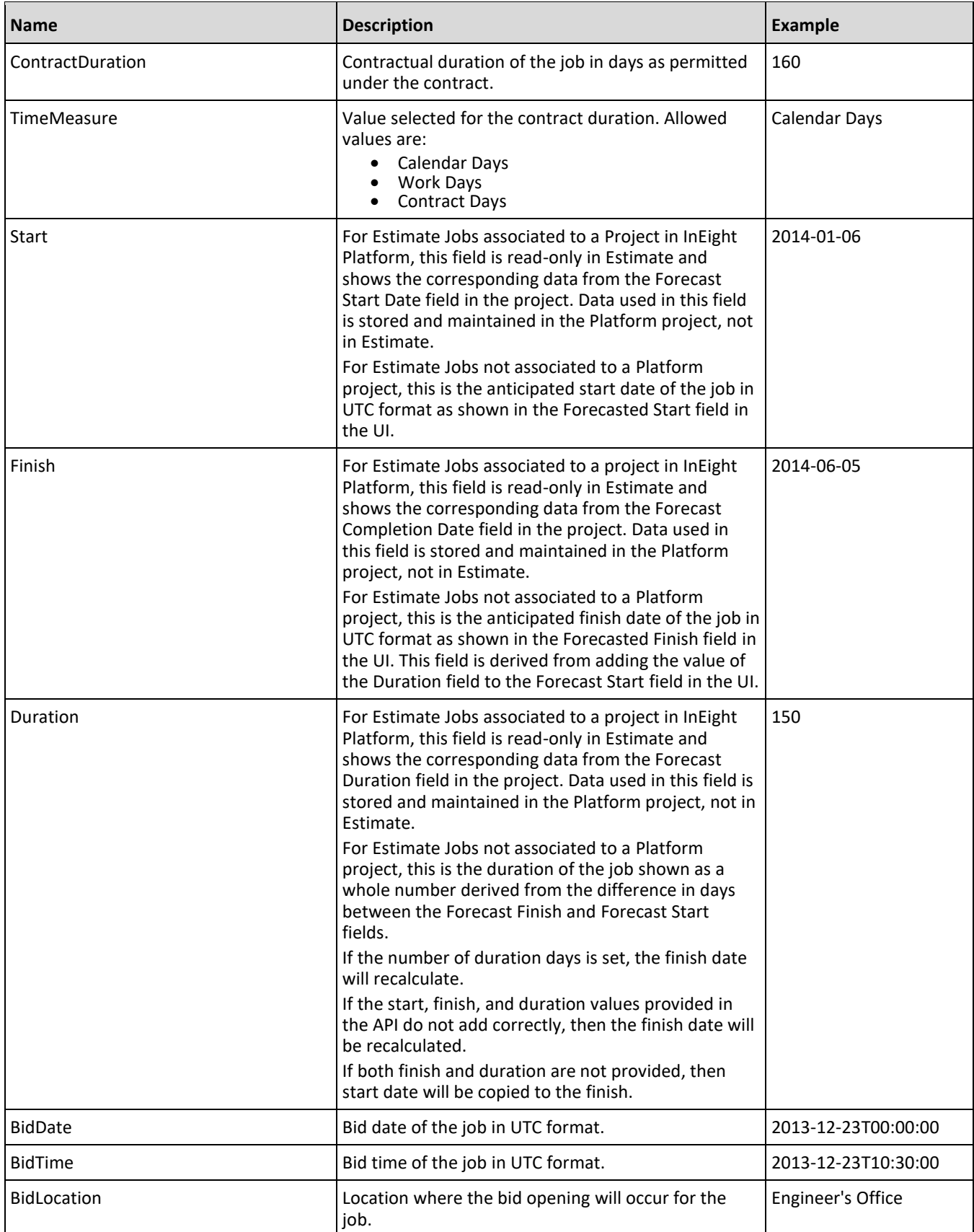

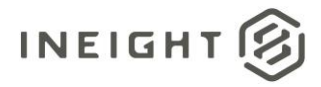

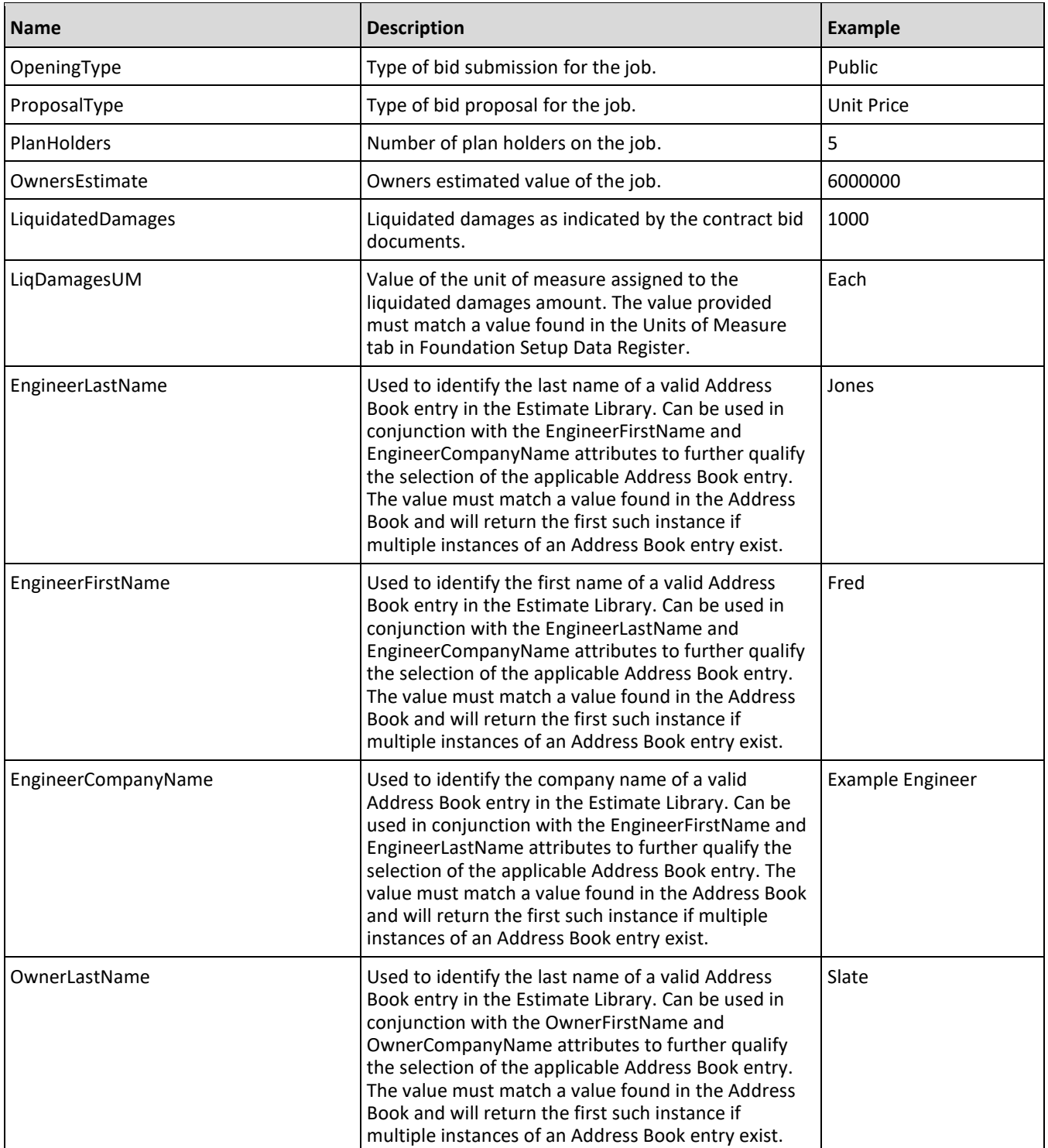

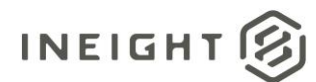

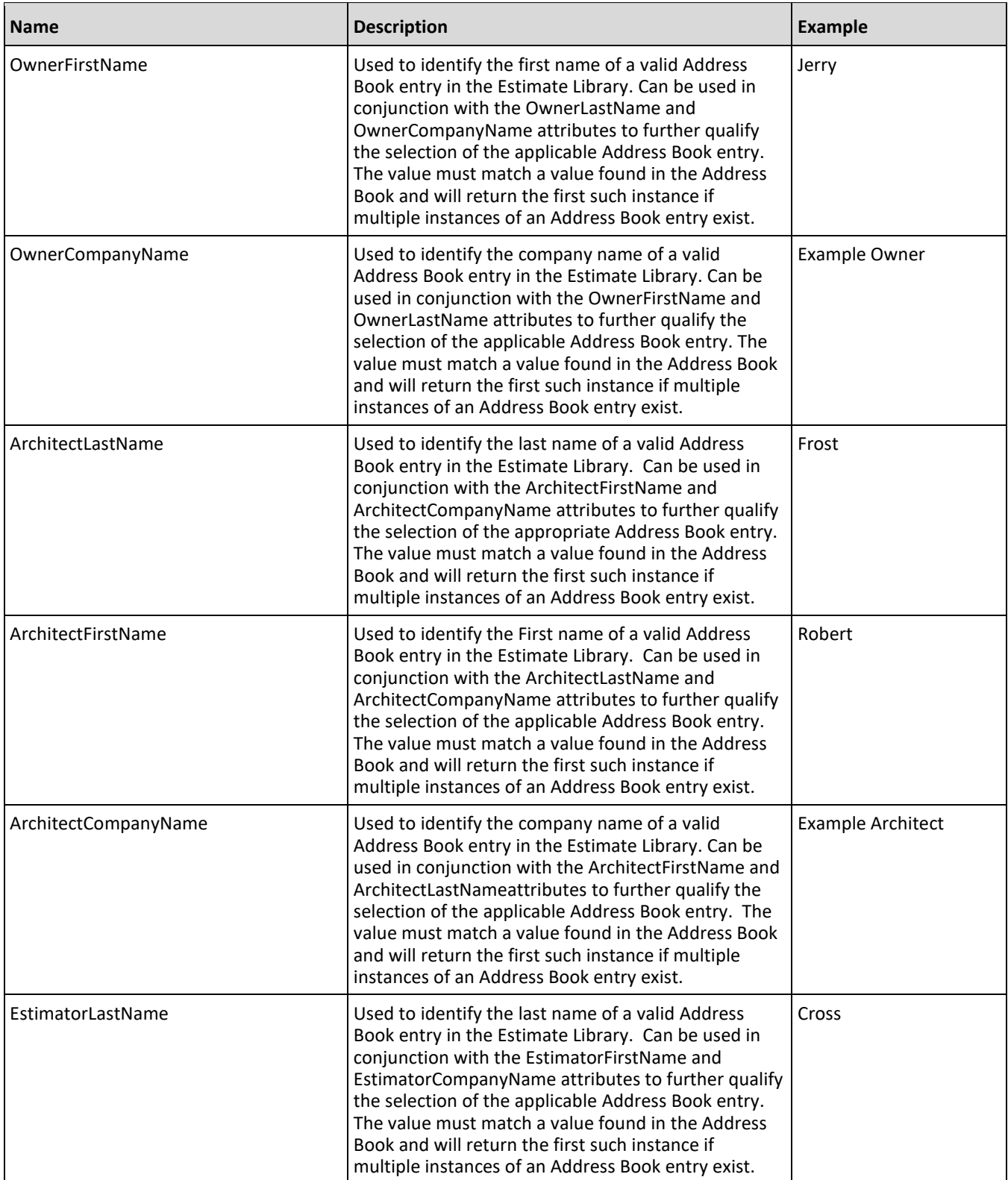

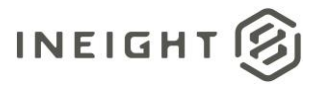

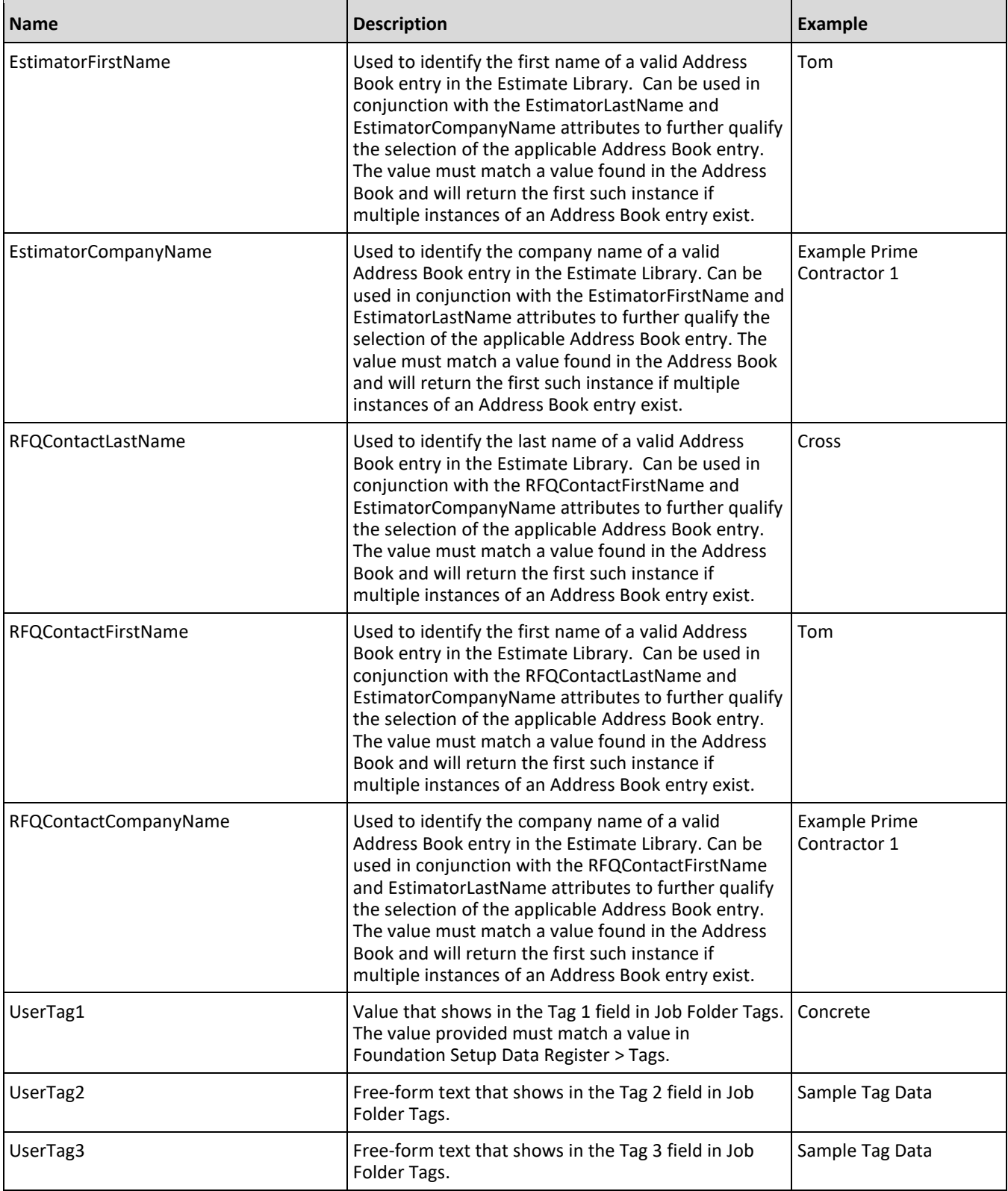

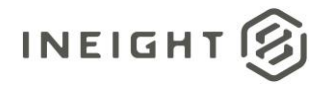

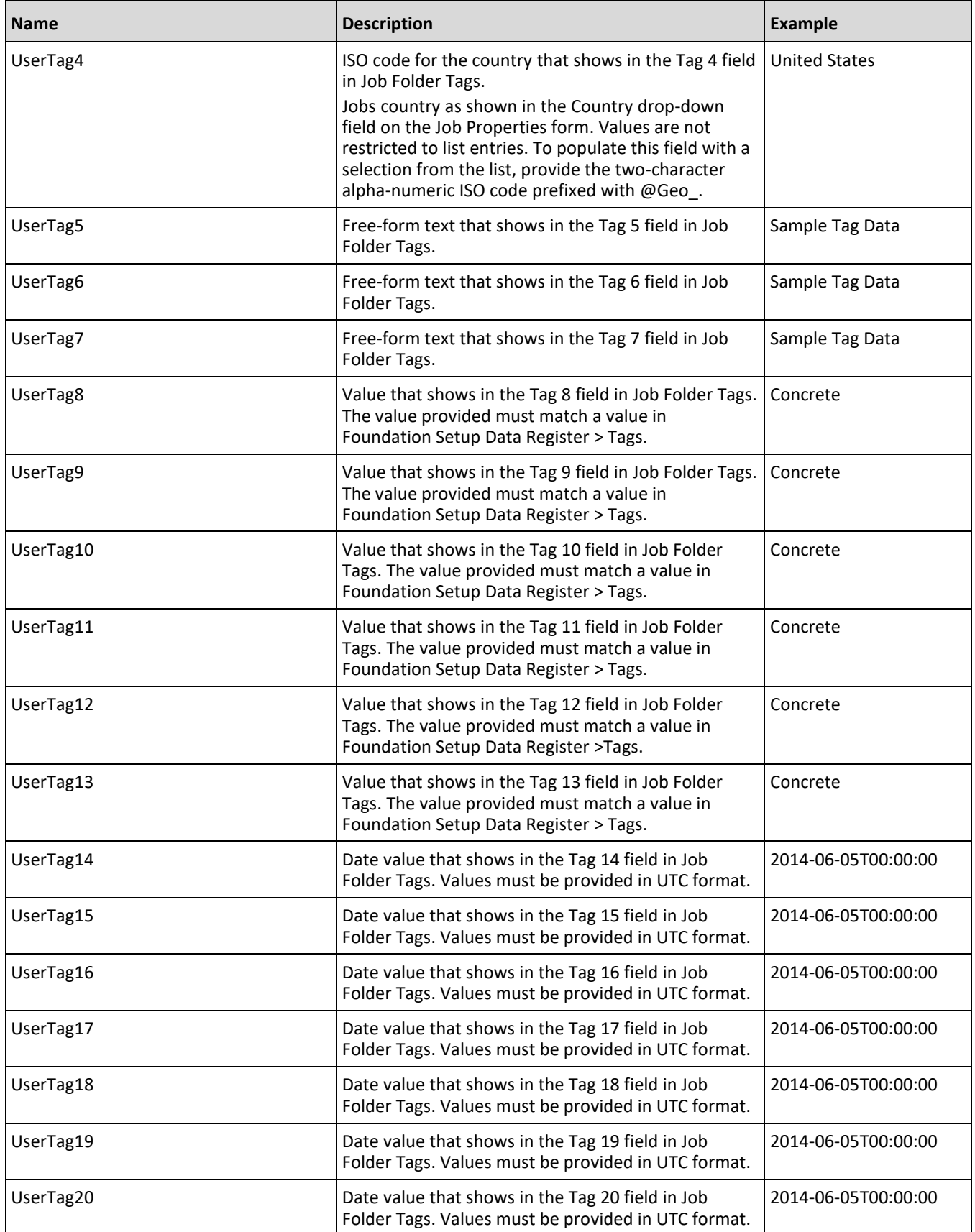

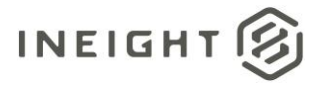

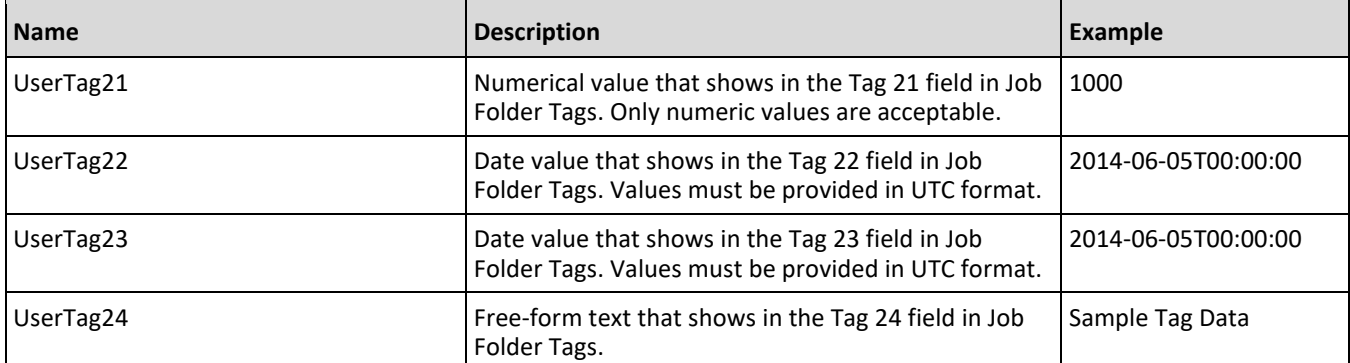

#### <span id="page-15-0"></span>**Sample JSON**

```
{
"ImportCommand": "ImportJob",
"ImportEntities": [
   {
  "JobCode": "Training Job",
  "Description": "Training Job - Maricopa County No. TM2924",
  "ProjectDisplayId": "1000102",
  "SourceJobCode": "Sample Template",
  "Status": "Bidding",
  "WarehouseAction": "Update",
  "County": "Maricopa",
  "Type": "Highway and General Engineering",
  "ContractDuration": 160,
  "TimeMeasure": "Calendar Days",
  "BidDate": "2013-12-23 00:00:00.000",
  "BidTime": "2013-12-23 12:00:00.000",
  "BidLocation": "Engineer's Office",
  "OpeningType": "Public",
  "ProposalType": "Unit Price",
  "PlanHolders": 5,
  "OwnersEstimate": 6000000,
  "LiquidatedDamages": 1000,
  "LiqDamagesUM": "Each",
  "EngineerLastName": "Jones",
  "EngineerFirstName": "Fred",
  "EngineerCompanyName": "Example Engineer",
   "OwnerLastName": "Slate",
  "OwnerFirstName": "Jerry",
  "OwnerCompanyName": "Example Owner",
  "ArchitectLastName": "Frost",
  "ArchitectFirstName": "Robert",
  "ArchitectCompanyName": "Example Architect",
  "EstimatorLastName": "Cross",
   "EstimatorFirstName": "Tom",
  "EstimatorCompanyName": "Example Prime Contractor 1",
  "RFQContactLastName": "Cross",
  "RFQContactFirstName": "Tom",
  "RFQContactCompanyName": "Example Prime Contractor 1",
  "UserTag1": "Concrete",
  "UserTag2": "Sample Tag Data",
  "UserTag3": "Sample Tag Data",
```
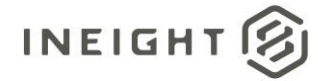

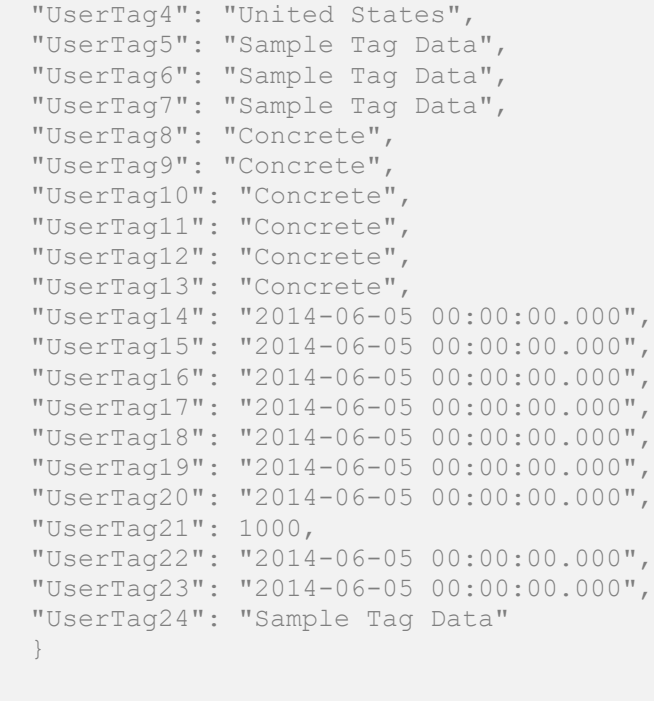

## <span id="page-16-0"></span>**Verification**

] }

Go to Jobs > **Jobs Register** to view the list of all jobs.

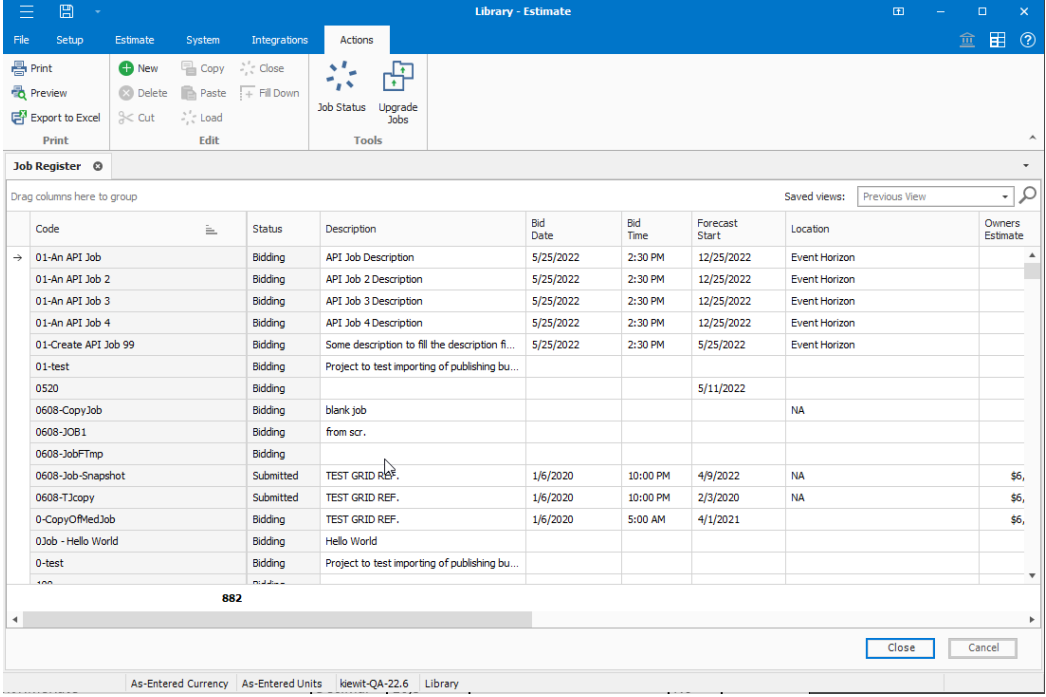

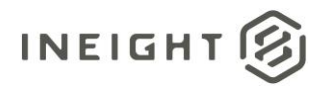

Many of the Job Properties attributes can be seen or added as columns directly in the Jobs Register. To add a column, right click on a column header and choose **Column Chooser**. Drag a column into a position in the register to add it.

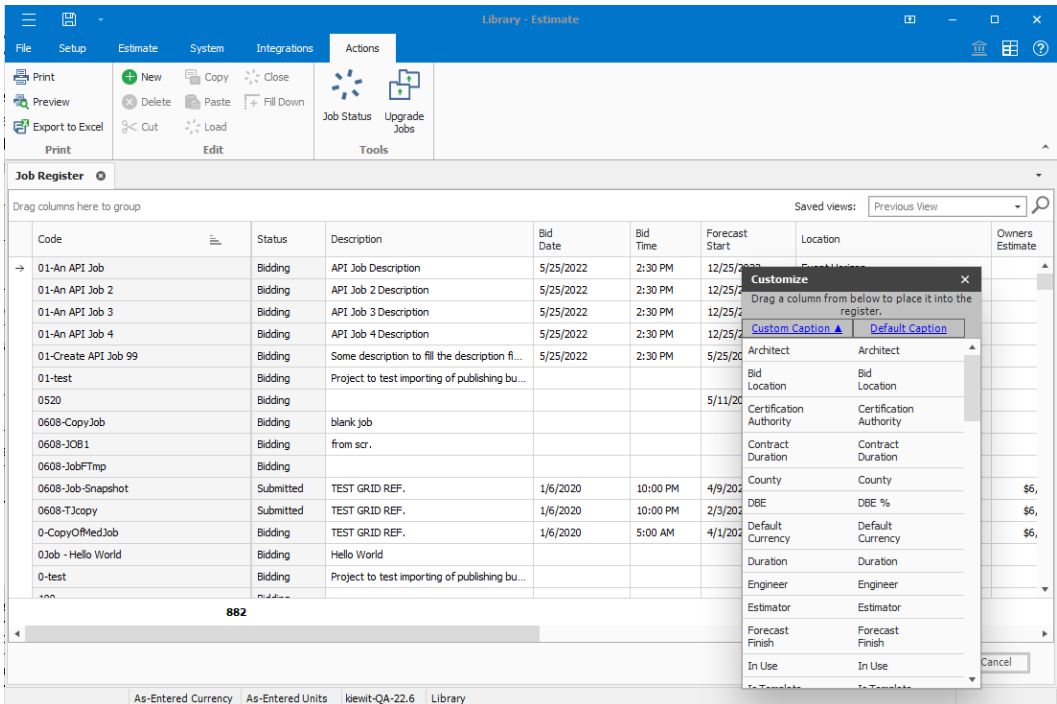

More detailed information on any Job can be found by opening the Job. Select a Job, and then from the Actions menu, click **Load**.

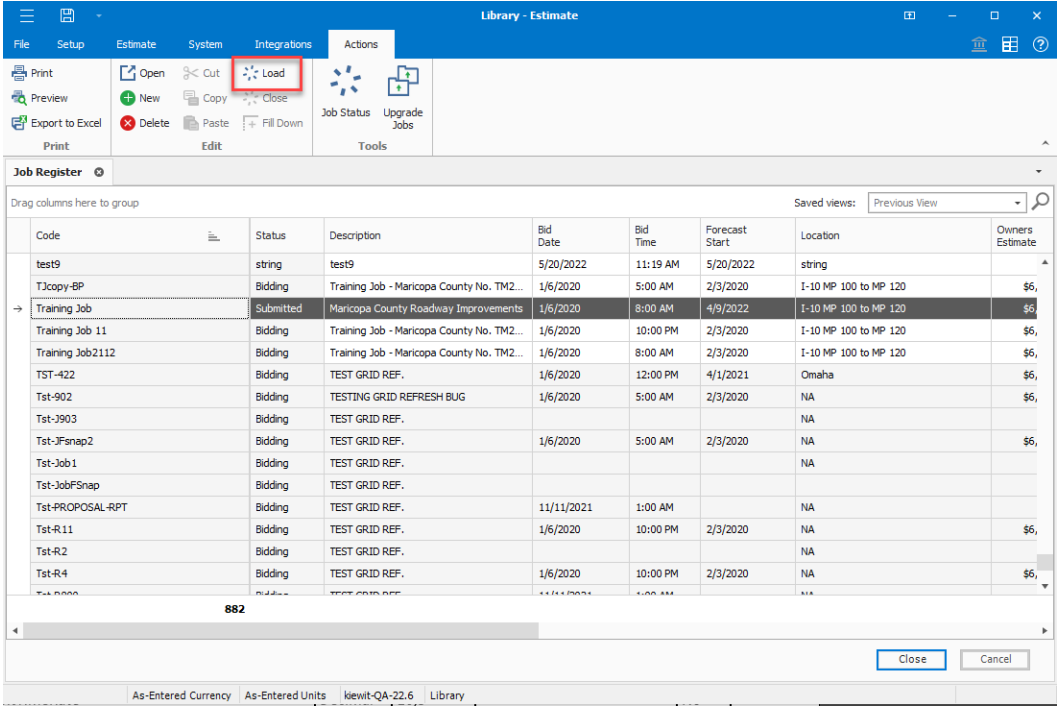

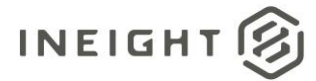

The job typically opens with the CBS Register activated, depending on the users configuration. To view Job Properties, in the ribbon navigation click Setup > **Job Properties**

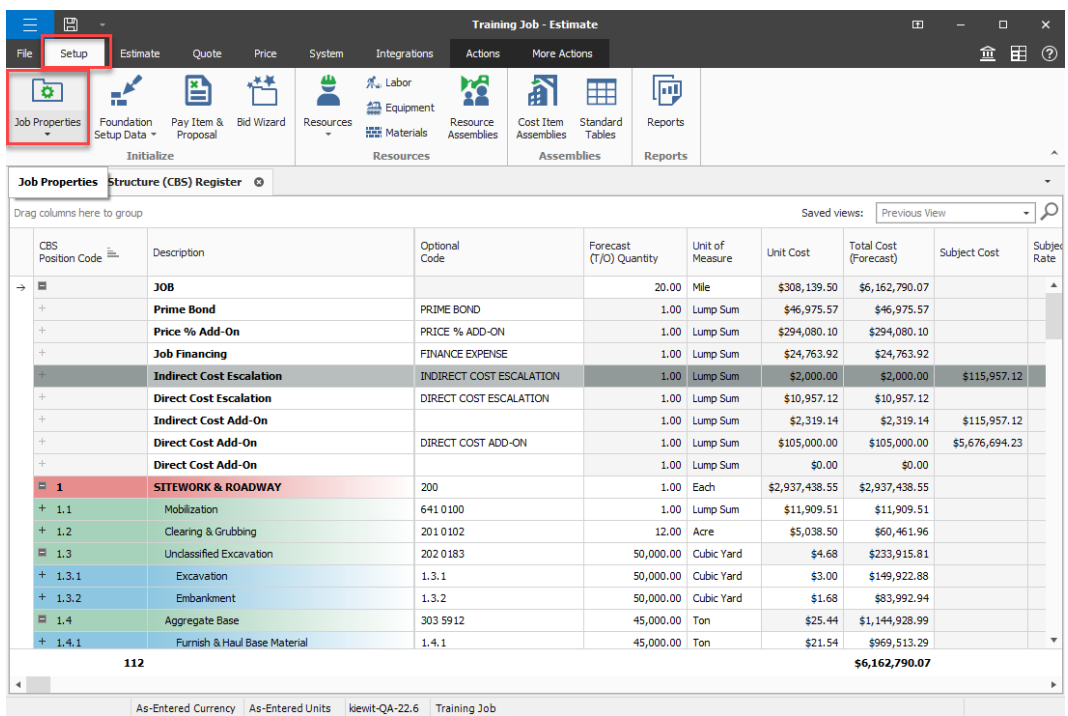

In the Job Properties form, tabs are used to categorize the Job Properties for a particular project. Click through the tabs to locate and validate the applicable data.

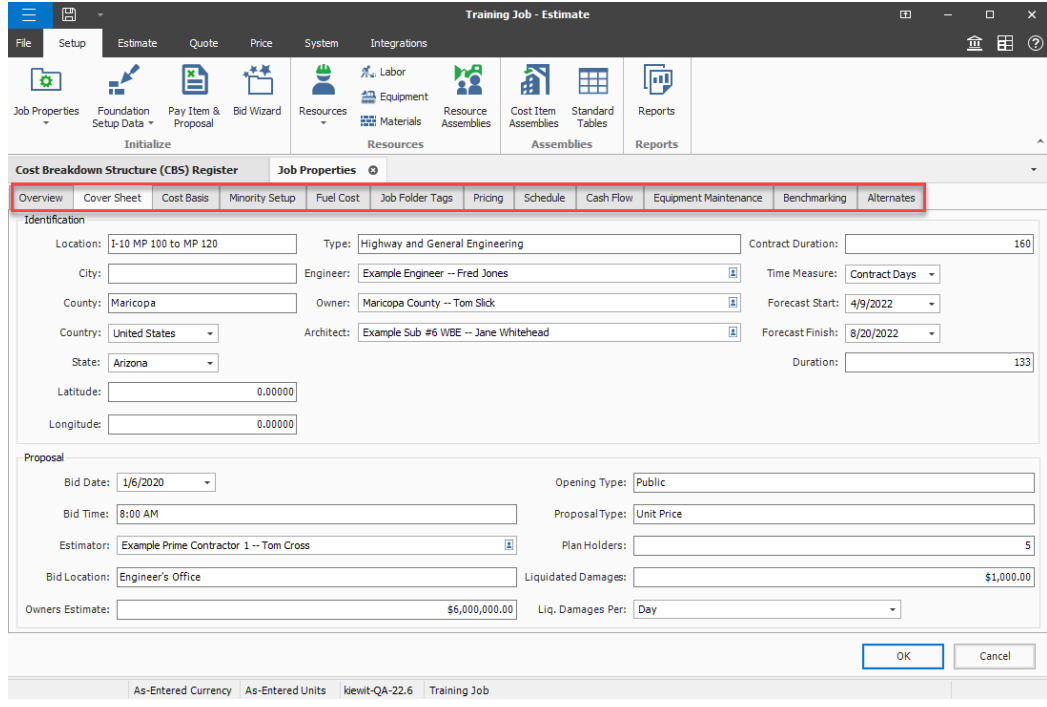

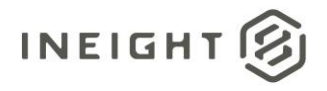

## <span id="page-19-0"></span>**List Estimates**

This integration allows a customer to retrieve data from existing estimates in InEight Estimate.

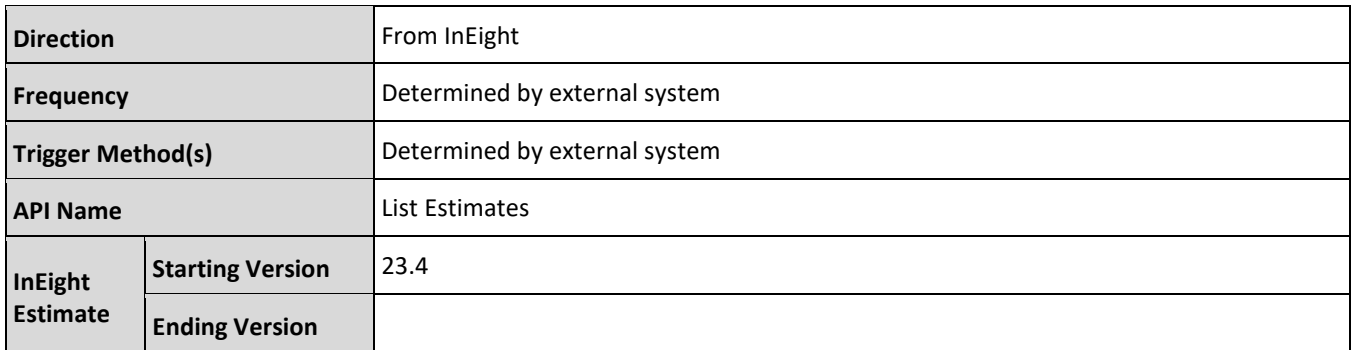

#### <span id="page-19-1"></span>**Fields**

Se[e Upsert Estimates, Fields](#page-5-1) for detailed information.

#### <span id="page-19-2"></span>**Field Descriptions**

Se[e Upsert Estimates,](#page-7-0) Field Descriptions for detailed information.

#### <span id="page-19-3"></span>**Verification**

Se[e Upsert Estimates,](#page-16-0) Verification for detailed information.

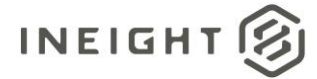

## <span id="page-20-0"></span>**Delete Estimates**

This integration allows a customer to delete estimates that exist in InEight Estimate. Passing an array of valid Estimate codes deletes the jobs from the InEight cloud platform.

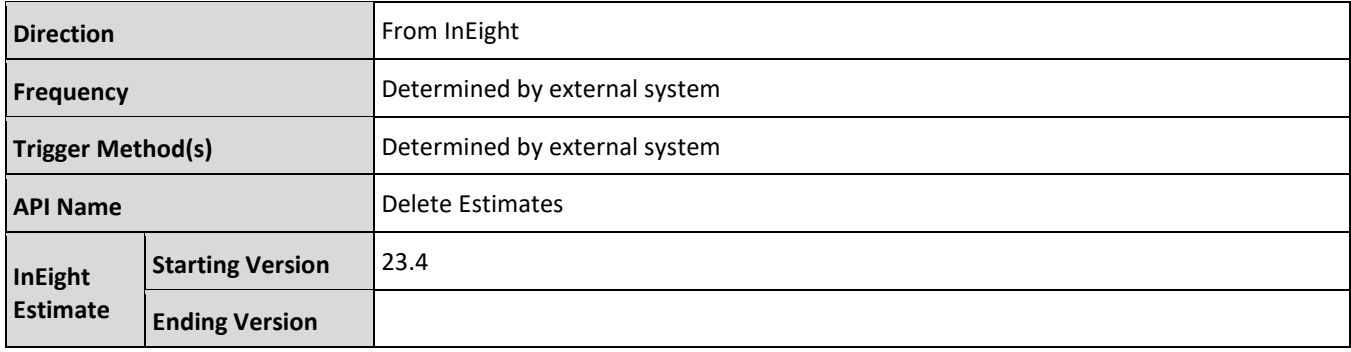

#### <span id="page-20-1"></span>**Fields**

Se[e Upsert Estimates, Fields](#page-5-1) for detailed information.

#### <span id="page-20-2"></span>**Field Descriptions**

Se[e Upsert Estimates,](#page-7-0) Field Descriptions for detailed information.

#### <span id="page-20-3"></span>**Sample JSON**

```
[
   "Training Job",
   "Training Job 2"
]
```
#### <span id="page-20-4"></span>**Verification**

Se[e Upsert Estimates,](#page-16-0) Verification for detailed information.

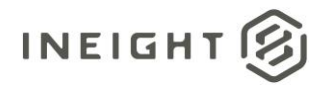

## <span id="page-21-0"></span>**Upsert PayItems**

This integration allows a customer to create and update pay items to an existing estimate in the InEight Estimate application. This supports automation of workflows such as importing pay items from a Bid Form or Bill of Quantities (BOQ).

Importing pay items into an estimate where the Lock Pay Items to Cost Items option is selected will create corresponding cost items for each pay item. Pay item hierarchy can also be maintained through the API by specifying the pay item position code. To assign a pay item to a new parent, use the ParentPayItemRef to identify the parent pay item position code.

To make updates to existing pay items, use the ObjectRef name and value pair array to define the name of the field to find a match value on and the value to be matched. In the following example, the payload will update the pay item description to "Sitework modified by Addendum" for all pay items in the "Training Job", where the pay item number (PayItemID) field value is equal to "200".

```
{
  "JobCode": "Training Job",
  "Entities": [
      {
      "ObjectRef": {
      "Name": " PayItemID",
      "Value": "200"
     },
   "Description": "Sitework modified by Addendum"
   }
   ]
}
```
<span id="page-21-1"></span>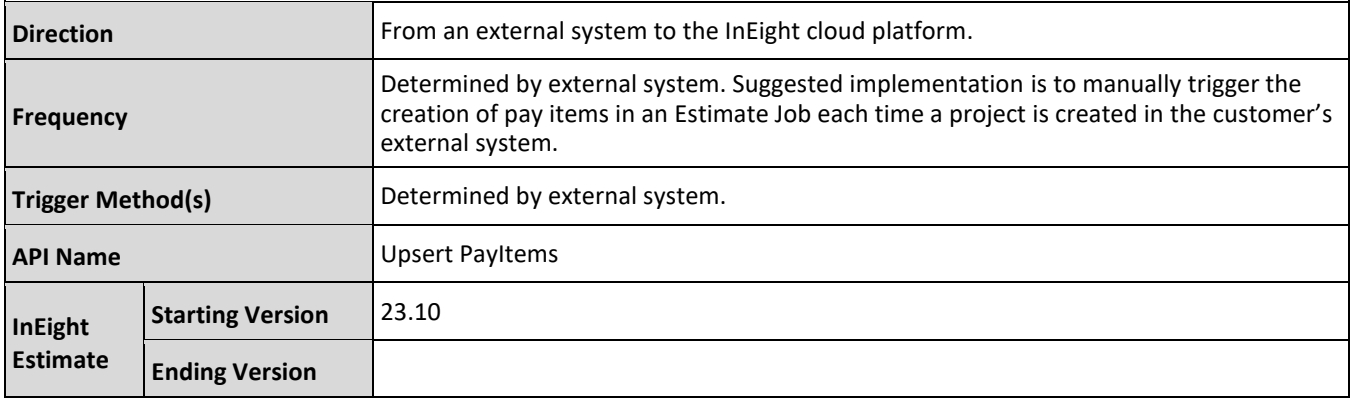

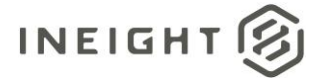

## **Fields**

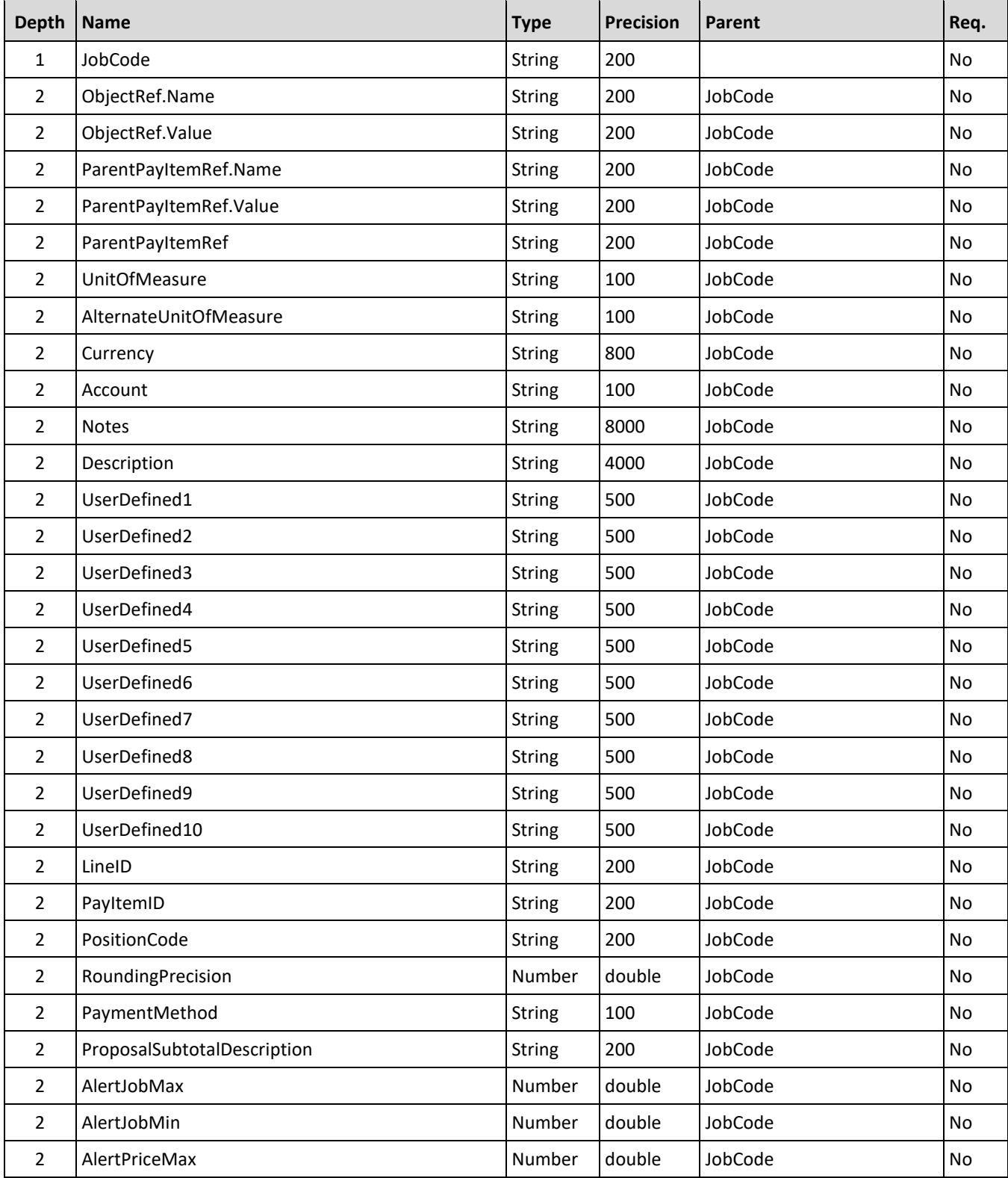

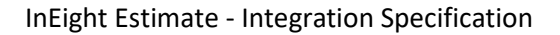

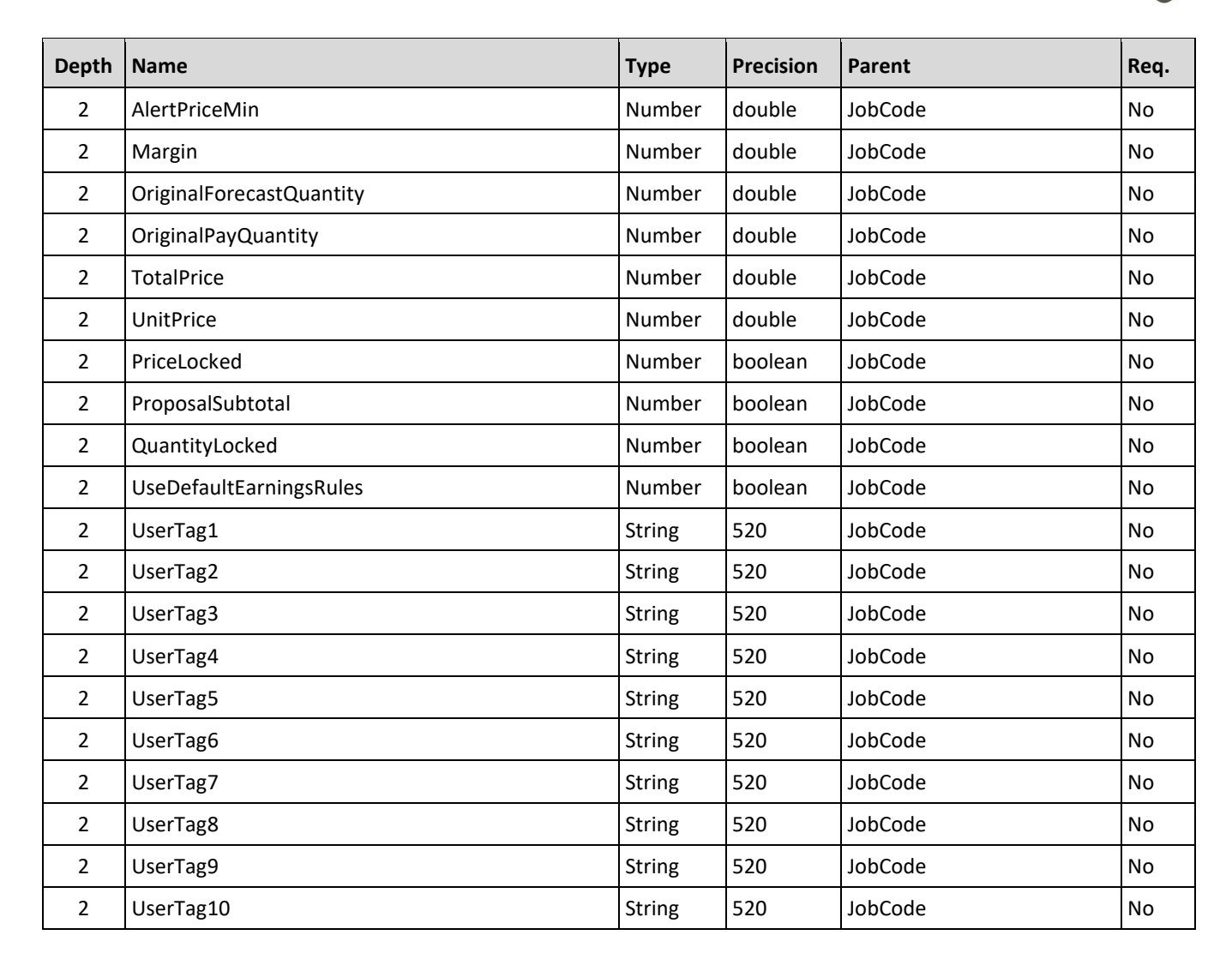

#### <span id="page-23-0"></span>**Field Descriptions**

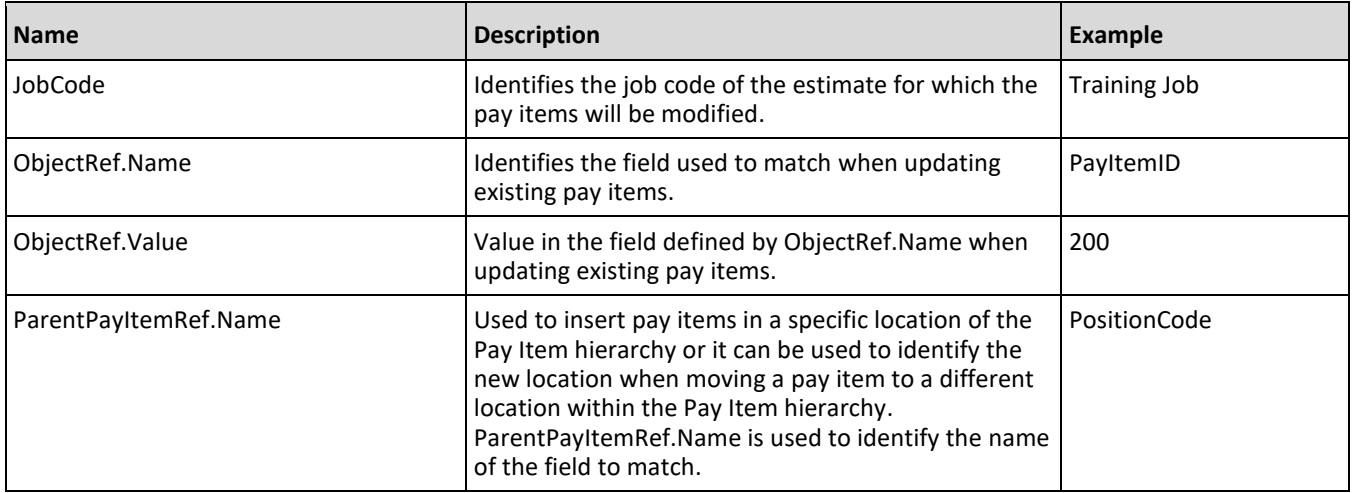

**INEIGHT** 

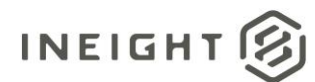

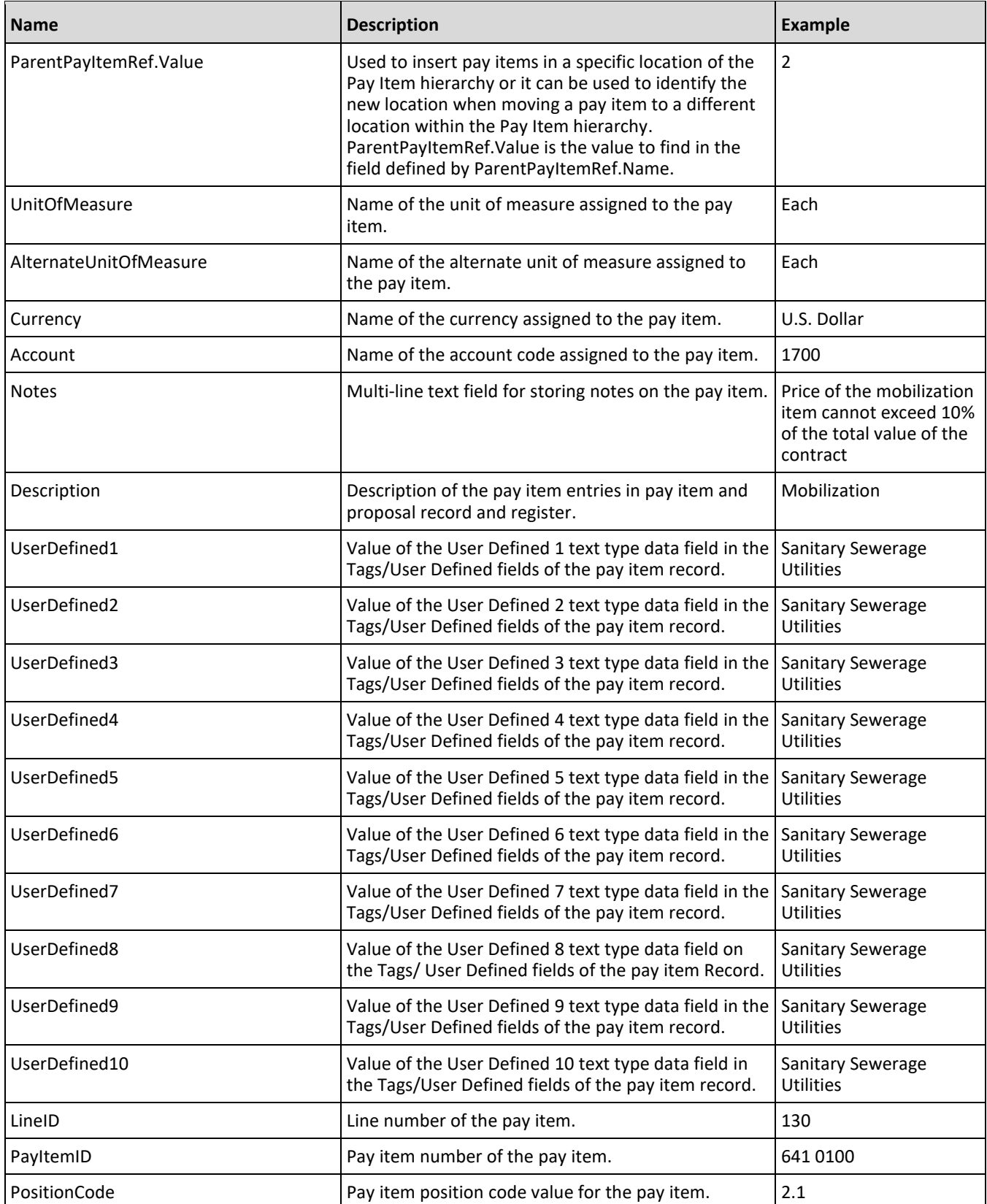

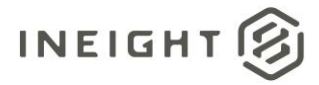

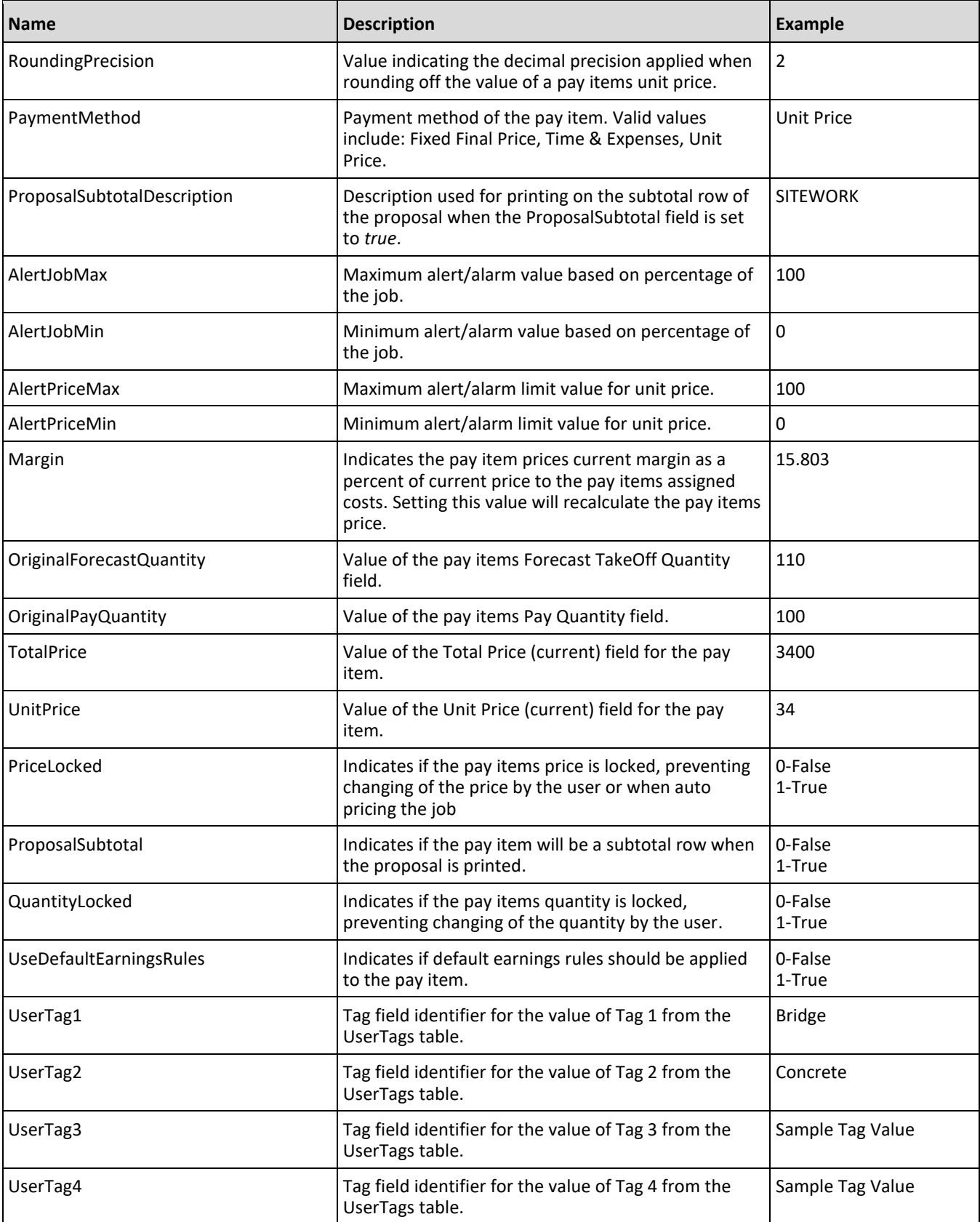

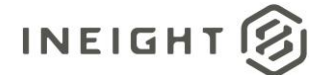

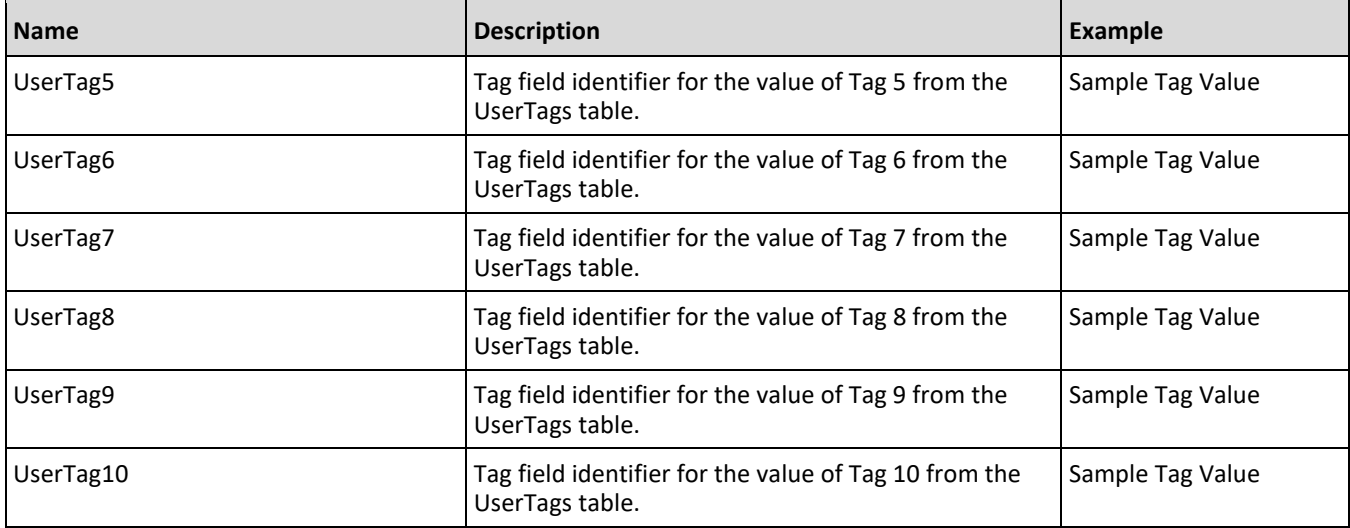

#### <span id="page-26-0"></span>**Sample JSON**

```
{
  "JobCode": "Training Job",
  "Entities": [
   {
     "PositionCode": "1",
     "PayItemID": "200",
     "Description": "SITEWORK & ROADWAY",
  },
   {
     "PositionCode": "2",
     "PayItemID": "400",
     "Description": "WATER & SEWER",
  },
  {
     "PositionCode": "1.1",
     "PayItemID": "641 0100",
     "Description": "Mobilization",
     "OriginalPayQuantity": 1,
     "UnitOfMeasure": "Lump Sum",
  },
   {
     "PositionCode": "1.2",
     "PayItemID": "201 0102",
     "Description": "Clearing & Grubbing",
     "OriginalPayQuantity": 10,
     "UnitOfMeasure": "Acre",
  },
  {
     "PositionCode": "1.3",
     "PayItemID": "202 0183",
     "Description": "Unclassified Excavation",
     "OriginalPayQuantity": 50000,
     "UnitOfMeasure": "Cubic Yard",
  },
   {
```
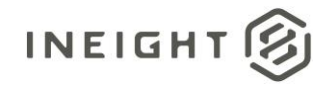

```
"PositionCode": "1.4",
   "PayItemID": "303 5912",
  "Description": "Aggregate Base",
   "OriginalPayQuantity": 40000,
  "UnitOfMeasure": "Ton",
},
{
  "PositionCode": "1.5",
  "PayItemID": "303 4263",
  "Description": "Asphalt Concrete Hot Mix Type A",
  "OriginalPayQuantity": 38000,
  "UnitOfMeasure": "Ton",
},
{
  "PositionCode": "2.1",
  "PayItemID": "413(B) 0464",
  "Description": "36 Inch RCP Culvert Class III",
  "OriginalPayQuantity": 1000,
  "UnitOfMeasure": "Linear Feet",
},
{
  "PositionCode": "2.2",
  "PayItemID": "800 0220",
  "Description": "10 Inch PVC Force Main (SDR21)",
  "OriginalPayQuantity": 12000,
  "UnitOfMeasure": "Linear Feet",
},
{
  "PositionCode": "2.3",
  "PayItemID": "800 0330",
  "Description": "24 Inch PVC Gravity Sewer (SDR35)",
  "OriginalPayQuantity": 3000,
  "UnitOfMeasure": "Linear Feet",
},
{
  "PositionCode": "2.4",
  "PayItemID": "800 0400",
  "Description": "4 Foot Diameter Manhole",
  "OriginalPayQuantity": 16,
  "UnitOfMeasure": "Each",
},
]
```
<span id="page-27-0"></span>}

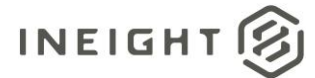

#### **Verification**

Pay items created or modified through the integration can be verified by navigating to the Pay Item & Proposal Register in the InEight Estimate application.

Open the applicable estimate job. In the main navigation menu, click the Setup tab > **Pay Item & Proposal** from the Initialize group to open the Pay Item & Proposal Register.

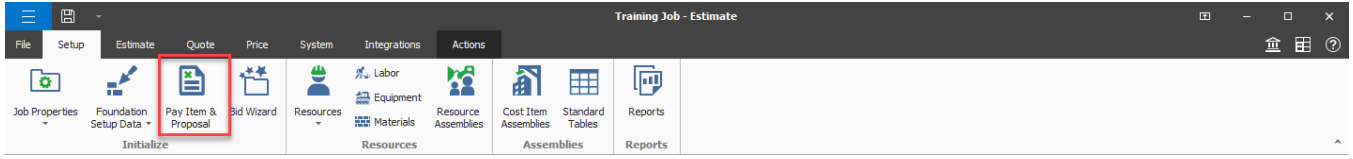

All the jobs pay items are visible in this register.

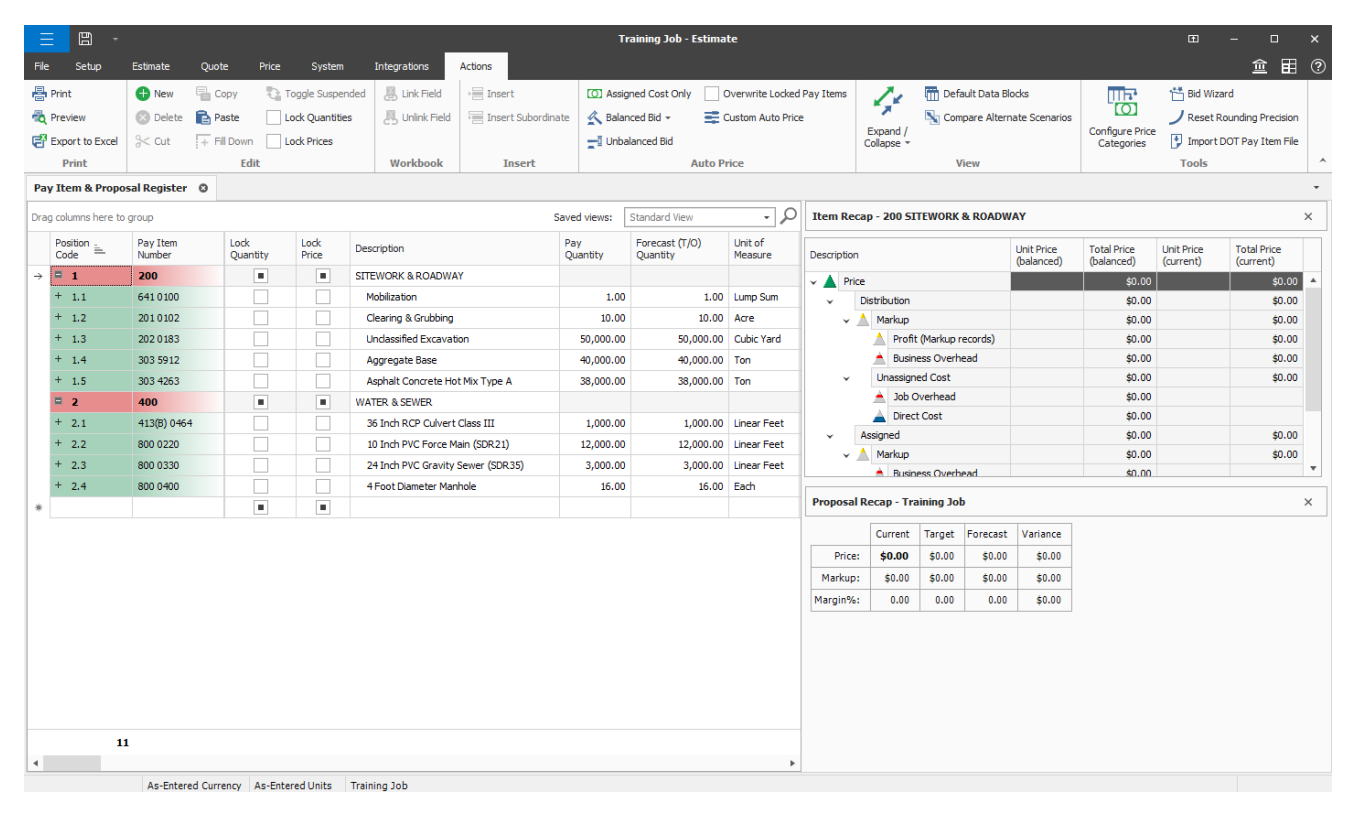

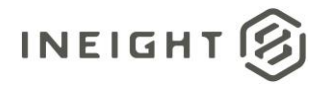

## <span id="page-29-0"></span>**List PayItems**

This integration allows a customer to query pay items from an existing job in InEight Estimate. The Estimate job is specified by passing a valid job code as parameter in the request. A list of valid job codes can be retrieved using th[e List Estimates](#page-19-0) API.

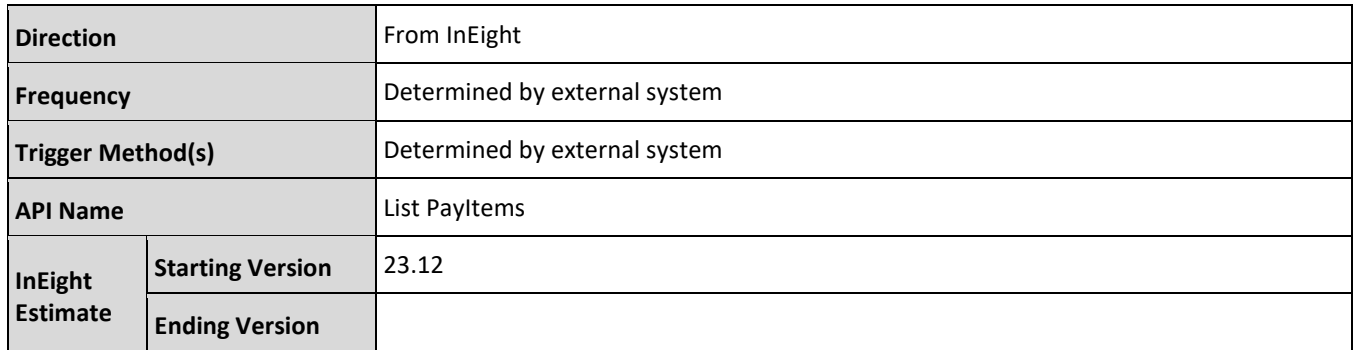

#### <span id="page-29-1"></span>**Fields**

Se[e Upsert PayItems, Fields](#page-21-1) for detailed information.

#### <span id="page-29-2"></span>**Field Descriptions**

Se[e Upsert PayItems, Field Descriptions](#page-23-0) for detailed information.

#### <span id="page-29-3"></span>**Verification**

See Upsert PayItems, Verification for detailed information.

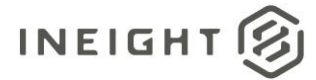

## <span id="page-30-0"></span>**Delete PayItems**

This integration allows a customer to delete pay items from a job that exists in InEight Estimate. Passing an array of valid field name and value pairs will delete the corresponding pay items from the indicated job in InEight Estimate.

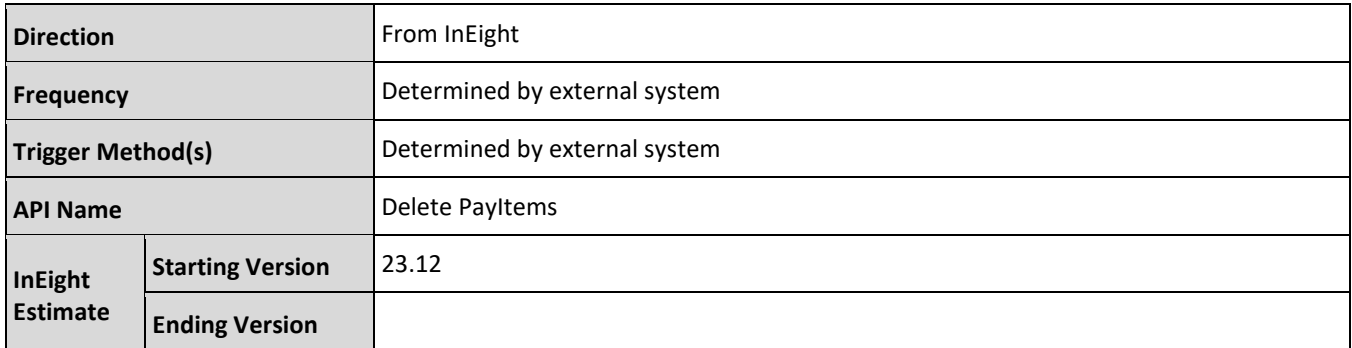

#### <span id="page-30-1"></span>**Fields**

Se[e Upsert PayItems, Fields](#page-21-1) for detailed information.

#### <span id="page-30-2"></span>**Field Descriptions**

Se[e Upsert PayItems, Field Descriptions](#page-23-0) for detailed information.

#### <span id="page-30-3"></span>**Sample JSON**

```
{
    "JobCode": "Training Job",
 "Entities": [{
 "Name": "PayItemID",
        "Value": "800 0400"
    }]
}
```
### <span id="page-30-4"></span>**Verification**

See Upsert PayItems, Verification for detailed information.